#### **WEB** TASARIMININ TEMELLERİ

Öğr. Gör. M. Mutlu YAPICI

Ankara Üniversitesi Elmadağ Meslek Yüksekokulu

#### Öğr. Gör. M. Mutlu YAPICI

#### **Ders İzlencesi**

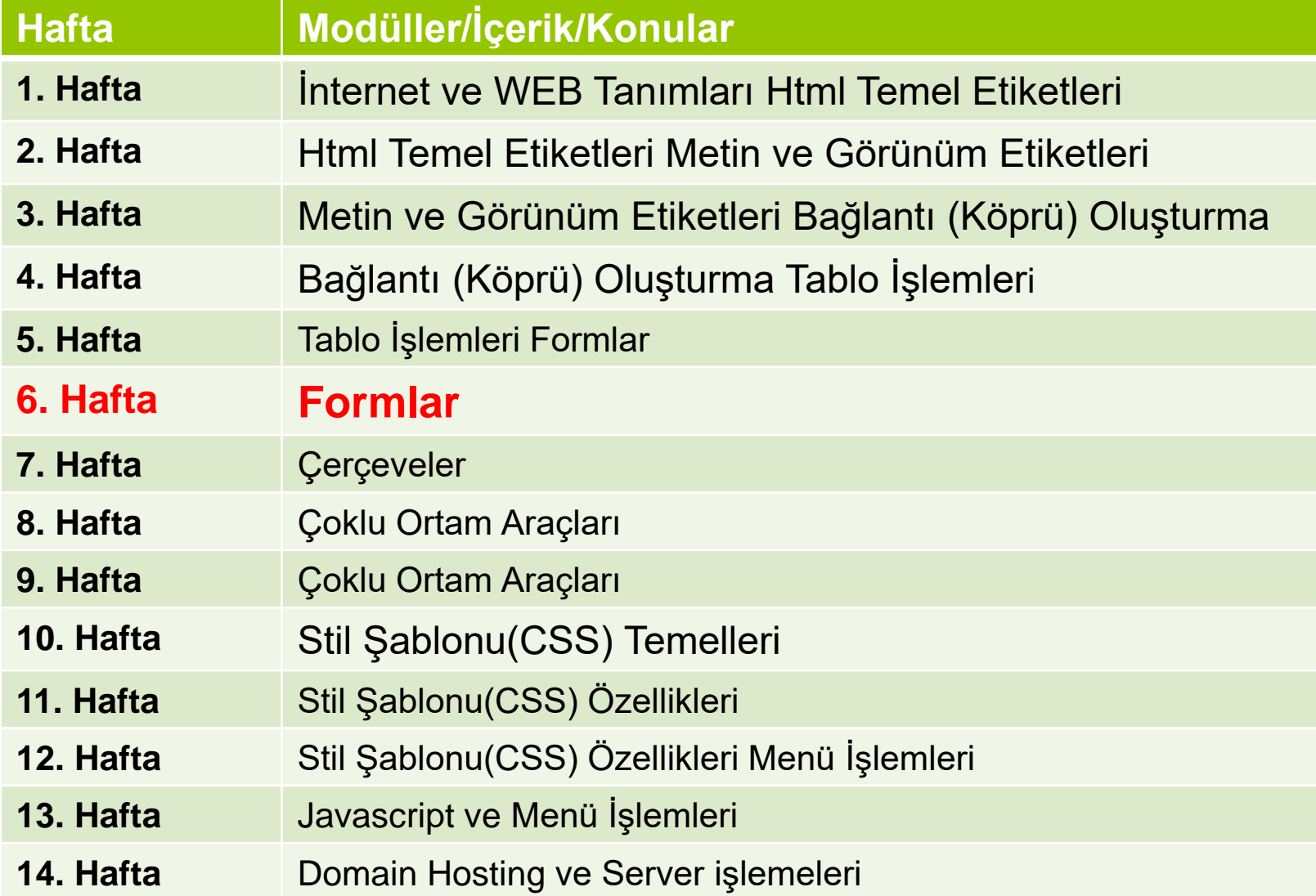

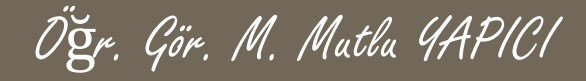

# **HTML 5 Input Nesneleri**

 Buraya kadar gördüğümüz input nesnesine ait type parametresi ile oluşturduğumuz nesneler HTML 5 ten önce de var olan nesnelerdi. Şimdi HTML 5 ile beraber gelen diğer nesneleri göreceğiz. HTML 5 ile gelen İnput nesneleri :

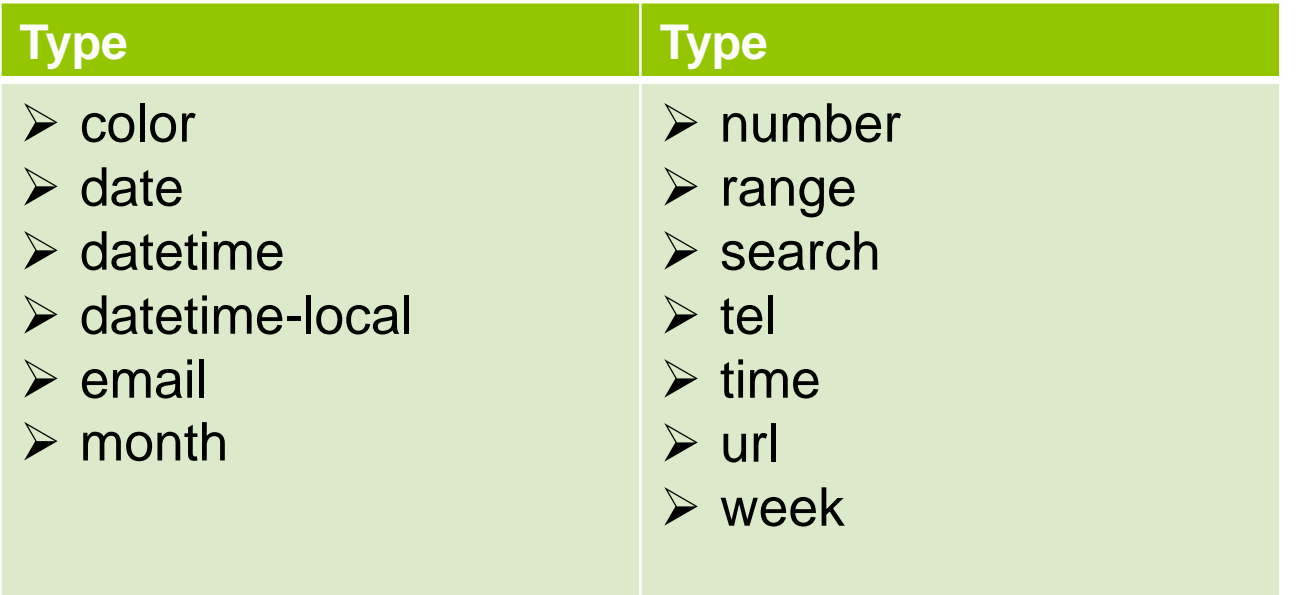

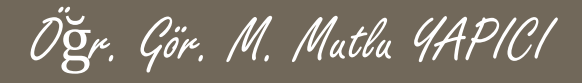

#### **INPUT Color Nesnesi**

o İnput nesnemizin type özelliğini color yaparak renk seçme paleti oluşturabiliriz:

```
Favori Renginizi Seçiniz:
  <input type="color" name="favcolor"
value=
"#FF0000" >
</form>
```
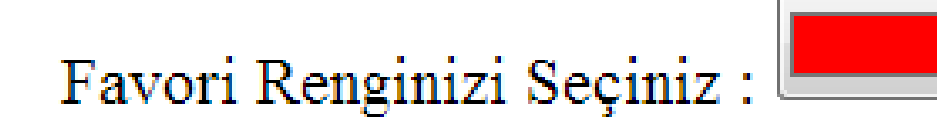

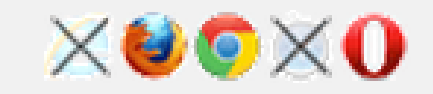

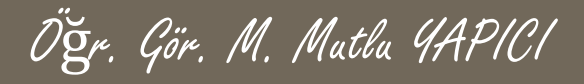

#### **INPUT Date Nesnesi**

o İnput nesnemizin type özelliğini date yaparak tarih seçme paleti oluşturabiliriz:

<form>

```
Doğum Gününü Seç:
  <input type="date" name="dgunu" max="1979-
12-31" min="2000-01-02" >
</form>
```
Dogum Gününü Seç:  $\vert$ gg.aa.yyyy

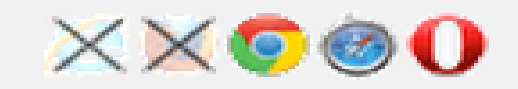

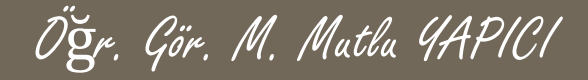

#### **INPUT Datetime Nesnesi**

o İnput nesnemizin type özelliğini datetime yaparak tarih seçme paleti oluşturabiliriz:

```
Doğum Gününü Seç:
  <input type="datetime" name="dgunu"
max="1979-12-31" min="2000-01-02" >
</form>
```
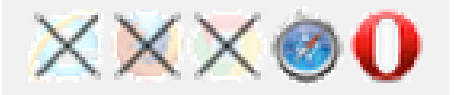

Öğr. Gör. M. Mutlu YAPICI

#### **INPUT Datetime-local Nesnesi**

o İnput nesnemizin type özelliğini datetime-local yaparak tarih seçme paleti oluşturabiliriz:

<form>

```
Doğum Gününü Seç:
  <input type="datetime-local" name="dgunu"
max="1979-12-31" min="2000-01-02" >
</form>
```
Dogum Gününü Seç (date and time):  $|gg|$ . aa.  $yyyy$  --:--

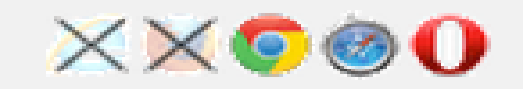

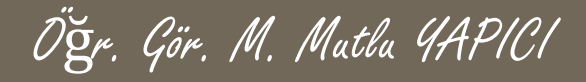

#### **INPUT month Nesnesi**

o İnput nesnemizin type özelliğini month yaparak aylık tarih seçme paleti oluşturabiliriz:

<form>

```
AY YIL Seç:
  <input type="month" name="ay">
</form>
```
AY Yil Sec (month and year):  $\kappa_{\text{asnm}}$  2014 ≑▼ Kasım 2014 v  $\rightarrow\hspace{-2pt}\rightarrow$  $\mathbb{H}$  . Çar Per Cum Cmt Paz Pzt Sal 28 29 30  $31$ 27  $\overline{2}$  $-5$  $7 \t 8$  $4<sup>1</sup>$  $6<sup>°</sup>$  $9$ 3  $12$  $-14$  $10$ 11  $13$  $-15$ 16  $17$  $19 -$ 20  $21$  $-22$ 23  $18$ 24  $26 -$ 28 29  $30<sup>°</sup>$ 25  $27 \overline{7}$ 2 3  $\Delta$ 5 6 Bu ay Temizle

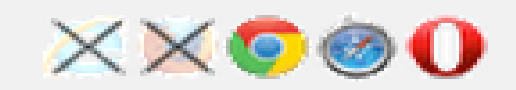

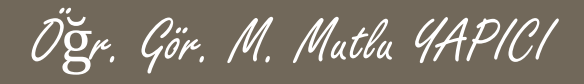

#### **INPUT week Nesnesi**

o İnput nesnemizin type özelliğini week yaparak haftalık tarih seçme paleti oluşturabiliriz:

```
Haftayı Seçin:
```

```
<input type="week" name="hafta">
</form>
```
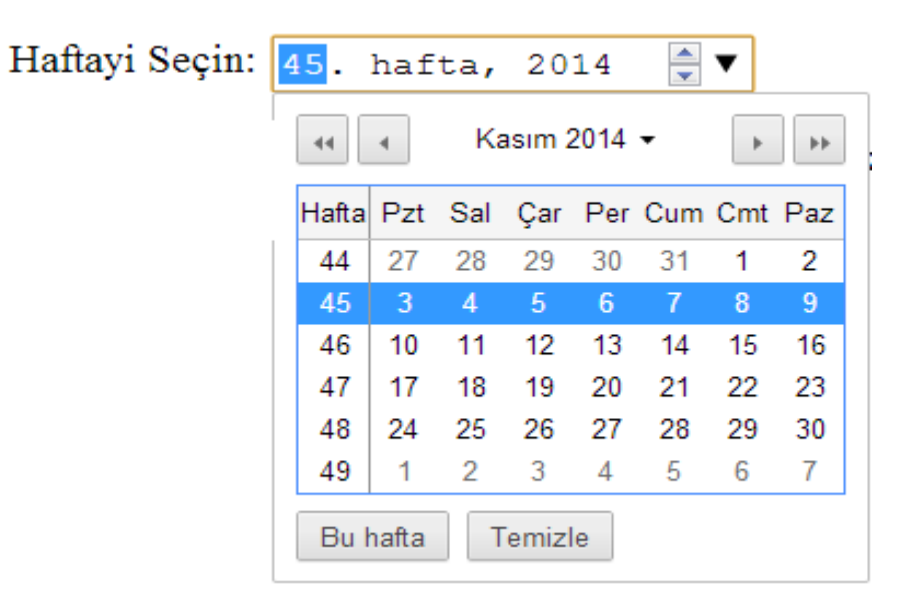

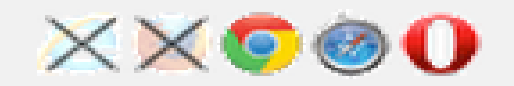

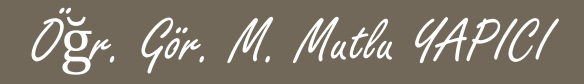

#### **INPUT time Nesnesi**

o İnput nesnemizin type özelliğini time yaparak haftalık tarih seçme paleti oluşturabiliriz:

```
Haftayı Seçin:
  <input type="time" name="saati">
</form>
```
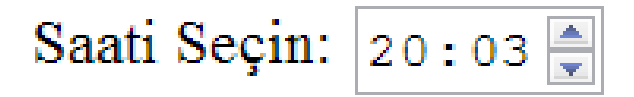

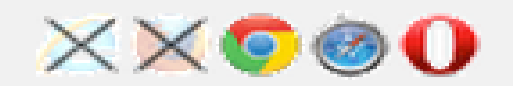

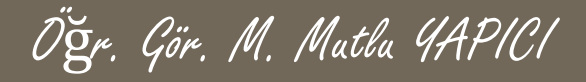

#### **INPUT e-mail Nesnesi**

 İnput nesnemizin type özelliğini e-mail yaparak tarih seçme paleti oluşturabiliriz:

```
Mail Adresi:
  <input type="email" name="posta">
</form>
```
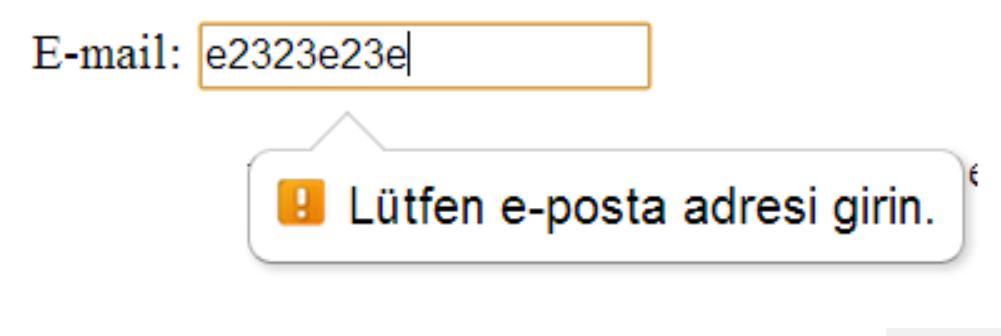

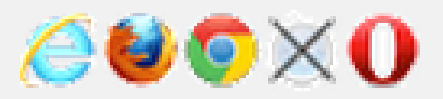

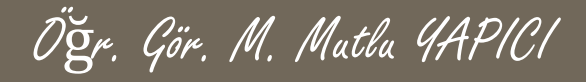

#### **INPUT number Nesnesi**

o Input nesnemizin type özelliğini number yaparak numara seçme paleti oluşturabiliriz:

<form>

```
Numara Seçin :
  <input type="number" name="points" min="0"
      max="100" step="10" value="30">
</form>
```
Numara Seçin : 30  $\frac{1}{\tau}$ 

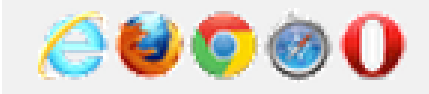

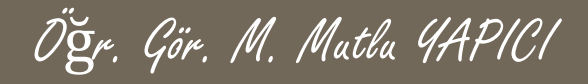

# **INPUT range Nesnesi**

o İnput nesnemizin type özelliğini range yaparak numara seçme paleti oluşturabiliriz:

<form oninput="x.value=parseInt(a.value)"> Numara Seçin : <input type="range" name="a" min="0" max="100" value="30"> <output name="x" for="a b"></output> </form>

> Numara Seçin: 0  $100 = 43$

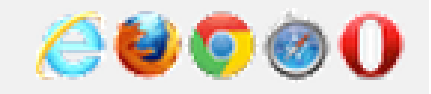

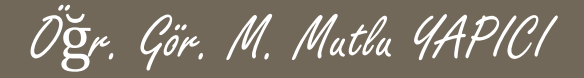

#### **INPUT url Nesnesi**

o İnput nesnemizin type özelliğini url yaparak web sayfası giriş alanı oluşturabiliriz:

<form>

```
Web Sayfası Girin :
  <input type="url" name="websayfasi">
</form>
```
Web Sayfasi Girin : olaaaaa **B** Lütfen bir URL girin.  $\triangle$  and

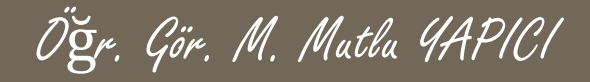

## **INPUT required Nesnesi**

o İnput nesnemizin içerisinde kullandığımız required parametresi nesnenin içerisinin boş kalmamasını sağlamaktadır:

```
Adınızı Girin :
  <input type="text" name="adi" required>
</form>
```
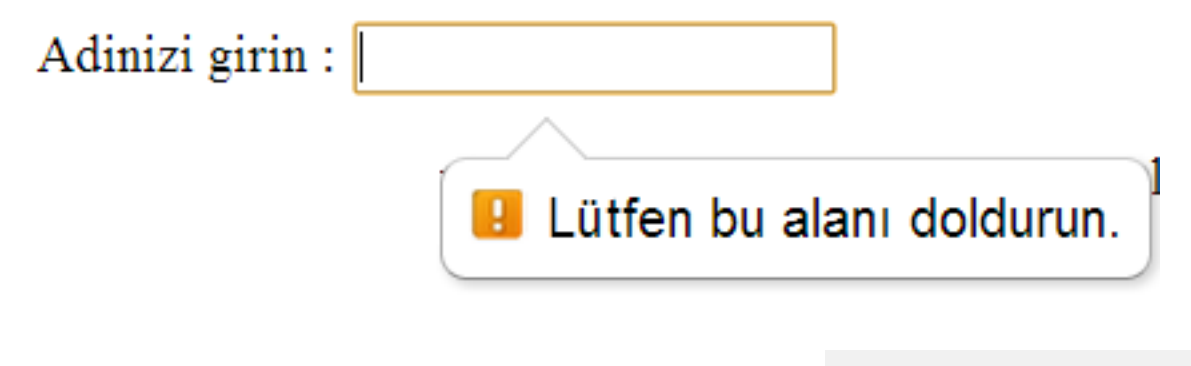

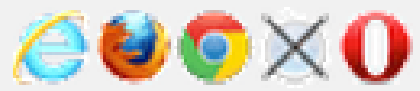

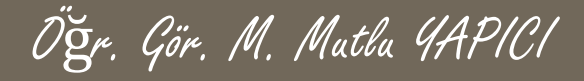

#### **INPUT datalist Nesnesi**

 İnput nesnemizin içerisinde kullandığımız list parametresi nesnenin üzerine tıklandığında liste çıkmasını sağlamaktadır:

```
<input list=
"browsers">
```

```
<datalist id=
"browsers">
```

```
<option value="Internet Explorer">
```
<option value= "Firefox"> <option value= "Chrome"> <option value="Opera">

<option value="Safari"> </datalist>

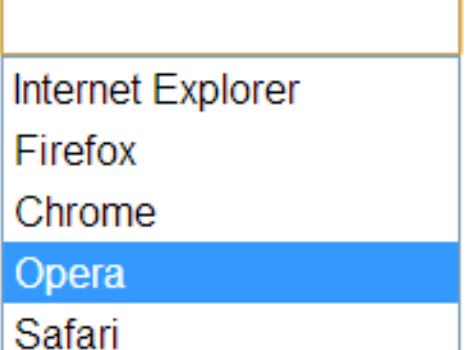

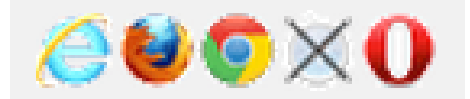

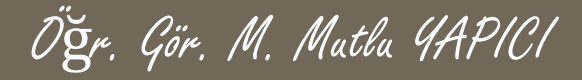

#### **TEXT AREA Nesnesi**

 HTML de çok satırlı bir yorum kutusunu textarea nesnesi ile oluşturmaktayız. Bu nesnenin rows özelliği ile satır sayısını cols özelliği ile sütun sayısını belirleriz.

<textarea rows="4" cols="50">

</textarea>

Merhaba Millet nasılsınız

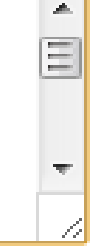

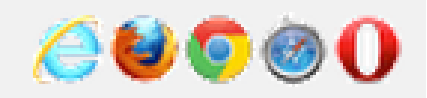

Öğr. Gör. M. Mutlu YAPICI

#### **Select Nesnesi**

 HTML de select nesnesi ile seçme kutusu oluşturabiliriz. Select nesnesinin multiple özelliği ile çoklu seçme sağlanır. Her bir seçeneği option özelliği ile belirleriz. Option özelliğinin disabled ve selected özellikleri vardır

<select>

<option value= "volvo">Volvo</option> <option value= "saab">Saab</option> <option value= "mercedes">Mercedes</option> <option value= "audi">Audi</option> </select>

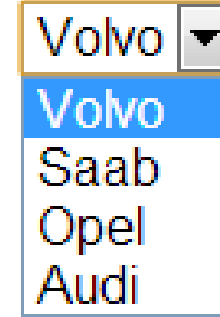

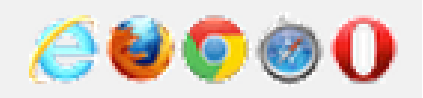

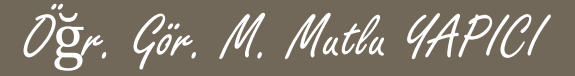

# **Option Group Özelliği**

o HTML de select nesnesinin option group (optgroup) özelliği ile seçenekleri gruplar halinde listeleyebiliriz.

<select>

<optgroup label= "Swedish Cars"> <option value= "volvo">Volvo</option> <option value= "saab">Saab</option> </optgroup> <optgroup label= "German Cars"> <option value= "mercedes">Mercedes</option>

<option value= "audi">Audi</option>

</optgroup> </select>

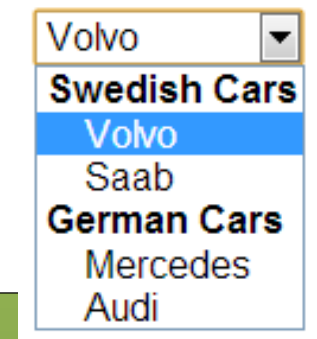

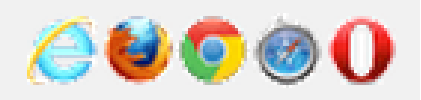

Öğr. Gör. M. Mutlu YAPICI

#### **Fieldset Nesnesi**

 HTML de fieldset nesneleri daha güzel bir tasarım oluşturmak için kullanılır. Belirli nesneleri gruplamaya yarar. Grup halinde gösterir. Legend nesnesi başlığını belirler.

<fieldset>

<legend>Kişisel Bilgiler:</legend> Ad: <input type="text"><br>

Email:  $\langle$ input type="e-mail"><br>

Doğum Tarihi: <input type="date"> </fieldset>

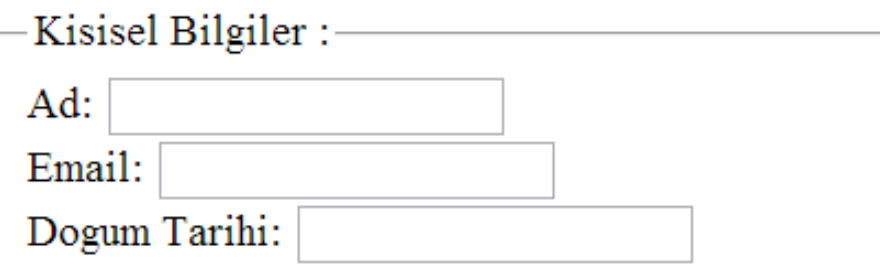

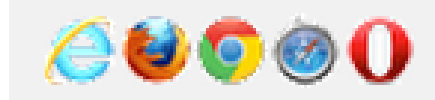

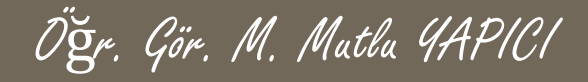

#### **KAYNAKLAR**

o [http://www.w3schools.com](http://www.w3schools.com/)

o HTML5, ibrahim ÇELİKBİLEK